# **Bukit Panjang Government High School**

### **Subject Combination Option User Guide for Students**

# URL: https://bpghs.schoolhub.sg

### Log in

| File Edit <u>V</u> iew Hi <u>s</u> tory <u>B</u> ookmarks ]                        | [ools Help                                                                                         |                          |                          |          |        |         |      |     |
|------------------------------------------------------------------------------------|----------------------------------------------------------------------------------------------------|--------------------------|--------------------------|----------|--------|---------|------|-----|
| Announcement   Bukit Panjang Go 🗴                                                  | +                                                                                                  |                          |                          |          |        |         |      |     |
| ( ) A https://bpghs.schoolhub.sg                                                   |                                                                                                    | C Q                      | Search                   | ☆自       | ÷      | ⋒       |      | ≡   |
| Most Visited Retting Started 🔊 La                                                  | test Headlines 底 GeBIZ Business Oppo 鸁                                                             | GeBIZ Business Oppo      |                          |          |        |         |      |     |
|                                                                                    |                                                                                                    |                          |                          |          |        |         |      | ^   |
| Pukit Doniona Co                                                                   | rt Lliah Sahaal                                                                                    |                          |                          |          |        |         |      |     |
| Bukit Panjang Gov                                                                  |                                                                                                    |                          |                          |          |        |         |      |     |
| To ignite the joy of learning thro                                                 | ough a holistic education and develop                                                              | p leaders with a heart i | to serve                 |          |        |         |      |     |
|                                                                                    |                                                                                                    |                          |                          |          |        |         |      |     |
| Home Contact                                                                       |                                                                                                    |                          |                          |          |        |         |      |     |
|                                                                                    |                                                                                                    |                          |                          |          |        |         |      |     |
| User login                                                                         | Announcomont                                                                                       |                          |                          |          |        |         |      |     |
| Username *                                                                         | Announcement                                                                                       |                          |                          |          |        |         |      |     |
| Username -                                                                         | Submitted by Admin on 16 Septembe                                                                  | er 2021 - 10:55am        |                          |          |        |         |      |     |
|                                                                                    | This is a Subject Combination Exercise for Secondary Two students going on to Secondary Three in   |                          |                          |          |        |         |      |     |
| Password *                                                                         | 2022.                                                                                              |                          |                          |          |        |         |      |     |
|                                                                                    | Students are advised to choose                                                                     |                          |                          |          |        |         |      |     |
| <ul> <li>Request new password</li> </ul>                                           | Placement is dependent upon academic merit and Preference subject to availability of places in the |                          |                          |          |        |         |      |     |
|                                                                                    | option.<br>Express: 6 Choices                                                                      |                          |                          |          |        |         |      |     |
| САРТСНА                                                                            | Normal (A): 4 Choices                                                                              |                          |                          |          |        |         |      |     |
| This question is for                                                               | Normal (T): 2 Choices                                                                              |                          |                          |          |        |         |      |     |
| testing whether or not<br>you are a human                                          |                                                                                                    |                          |                          |          |        |         |      |     |
| visitor and to prevent                                                             | Schedule                                                                                           |                          |                          |          |        |         |      |     |
| automated spam<br>submissions.                                                     | Registration Period                                                                                |                          | To be Announced          |          |        |         |      |     |
| Math question *                                                                    | Check Allocation Results                                                                           |                          | To be Announced          |          |        |         |      |     |
| 7 + 1 =                                                                            |                                                                                                    |                          | To be Announced          |          |        |         |      |     |
| Solve this simple math                                                             | Appeal Period                                                                                      |                          |                          |          |        |         |      |     |
| problem and enter the<br>result. E.g. for 1+3,                                     | Check Appeal Results                                                                               |                          | To be Announced          |          |        |         |      |     |
| enter 4. Student may download the Online Userguide (See Attachment) for reference. |                                                                                                    |                          |                          |          |        |         |      |     |
|                                                                                    |                                                                                                    |                          |                          |          |        |         |      | - 1 |
|                                                                                    | If you have problem with the l                                                                     | login, please send eMa   | il to jonathan@rjcat.com | with the | follow | ving ir | ıfo: |     |
| Log in                                                                             |                                                                                                    |                          |                          |          |        |         |      |     |
|                                                                                    | 2. Class:<br>3. Name:                                                                              |                          |                          |          |        |         |      | 20  |
|                                                                                    | 3. Ivanie.<br>4. Username:                                                                         |                          |                          |          |        |         |      |     |

#### <u>Steps</u>

- Enter Username
- Enter Password
- Enter Captcha (Answer to Math question)
- Click on Log in button

### Main Menu

Upon Successful login, you will see the main menu

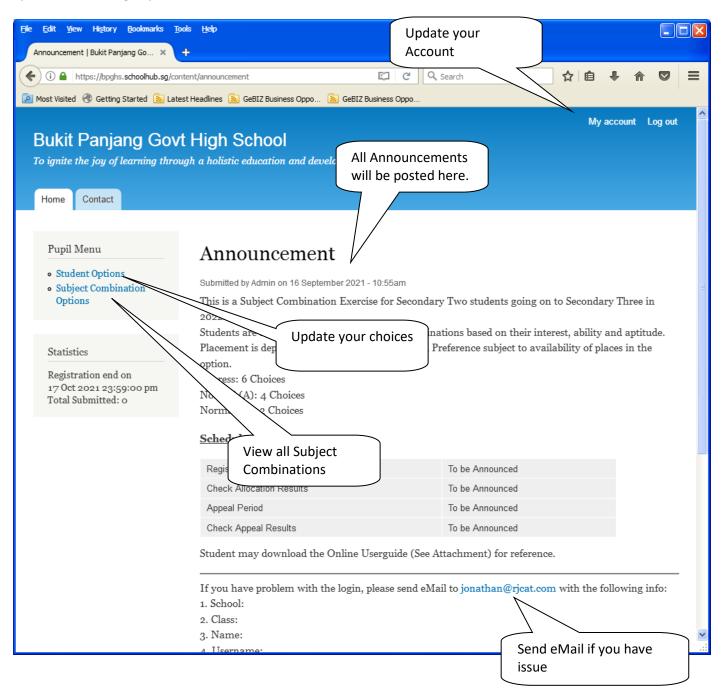

# **Update User Account**

You may change your password and update your eMail before you proceed to your Subject Combination choices.

| File Edit View History Bookmarks Too                       | ols Help Click My Account                                                                                                    |
|------------------------------------------------------------|----------------------------------------------------------------------------------------------------|
| Pupil EP   Bukit Panjang Govt High 🗙                       | +                                                                                                    |
| ( i l https://bpghs.schoolhub.sg/user                      | r/2926/edit C Q Search ☆ 自 ♣ 斋 🛡 🚍                                                                                                    |
| 🔎 Most Visited 🛞 Getting Started 🔝 Lates                   | st Headlines 🔊 GeBIZ Business Oppo 🔊 GeBIZ Business Oppo                                                                                                    |
| Bukit Panjang Govt                                         | My account Log out<br>High School<br>gh a holistic education and develop leaders with a heart to serve                                                                                                    |
| Home Contact                                               |                                                                                                    |
| Home » Pupil EP                                            |                                                                                                    |
| Pupil Menu    Student Options  Subject Combination Options | Pupil EP View Edit Full Name Pupil EP Current password                                                                                                    |
|                                                            | Enter your current password to change the <i>E-mail address</i> or <i>Password</i> . Request new password.  E-mail address *  A valid e-mail address. All e-mails from the system will be sent to this address. The e-mail address is not made public and will only be used if you wish to receive a new password or wish to receive certain news or notifications by e-mail.  Password Password strength: |
|                                                            | Confirm password                                                                                                    |
|                                                            | To change the current user password, enter the new password in both fields.                                                                                                    |
|                                                            | Picture                                                                                                    |
| https://bpahs.schoolhub.sa/user/2926/edit                  | Upload picture                                                                                                    |

#### <u>Steps</u>

- Enter current password
- Update eMail Address
- Enter New Password (leave blank if you want to retain current password)
- Click on Save button

### **View Streaming Options**

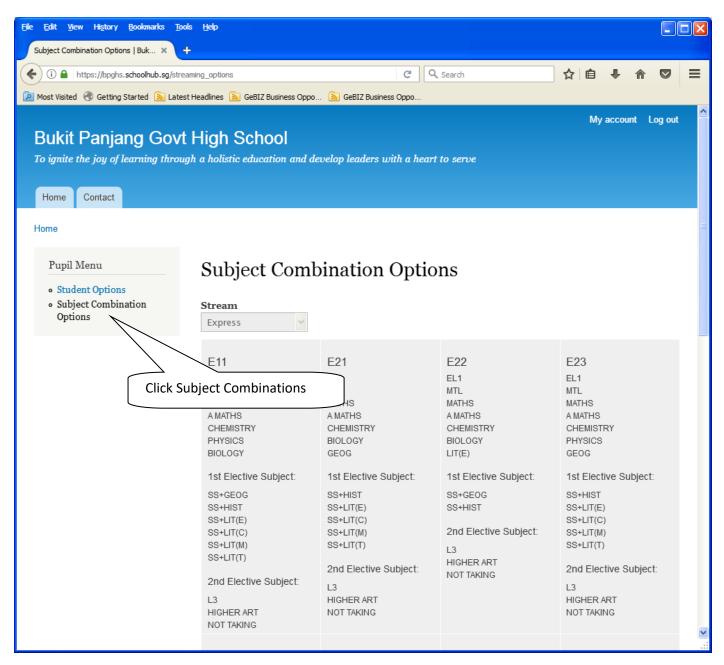

## **Registration of Choices**

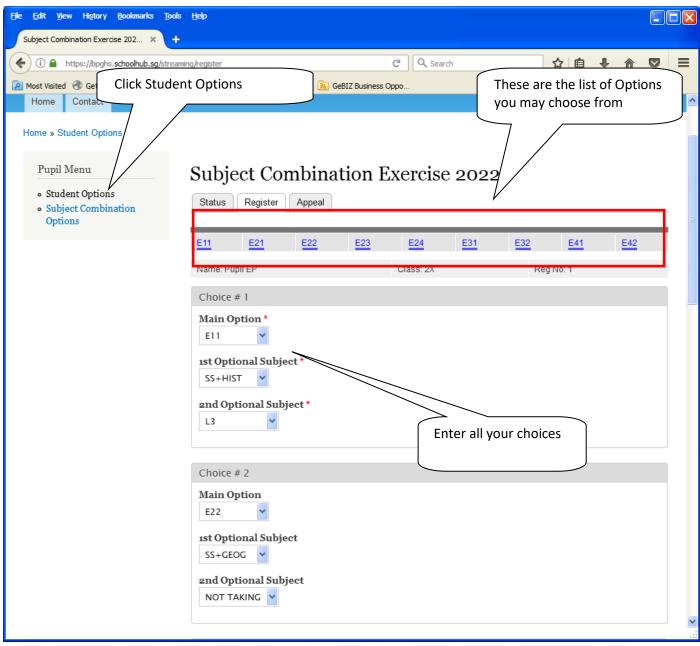

#### <u>Steps</u>

- Click on Student Option
- Update Your choices
- Click Submit at end of screen

Note:

You may change your choices any time before the closing date.

### **Print Confirmation Slip**

Once you have Submit Successfully, you may proceed to Print the Confirmation Slip.

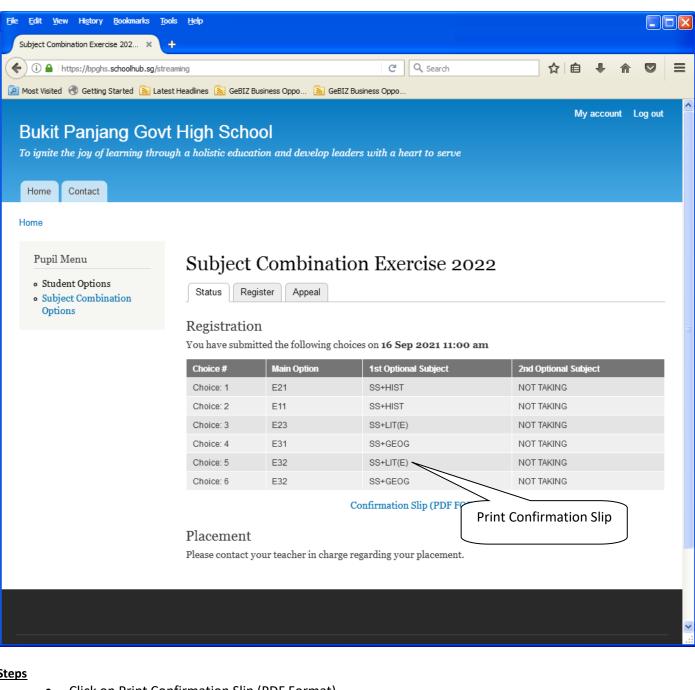

- **Steps**
- Click on Print Confirmation Slip (PDF Format)

#### **Sample Confirmation Slip**

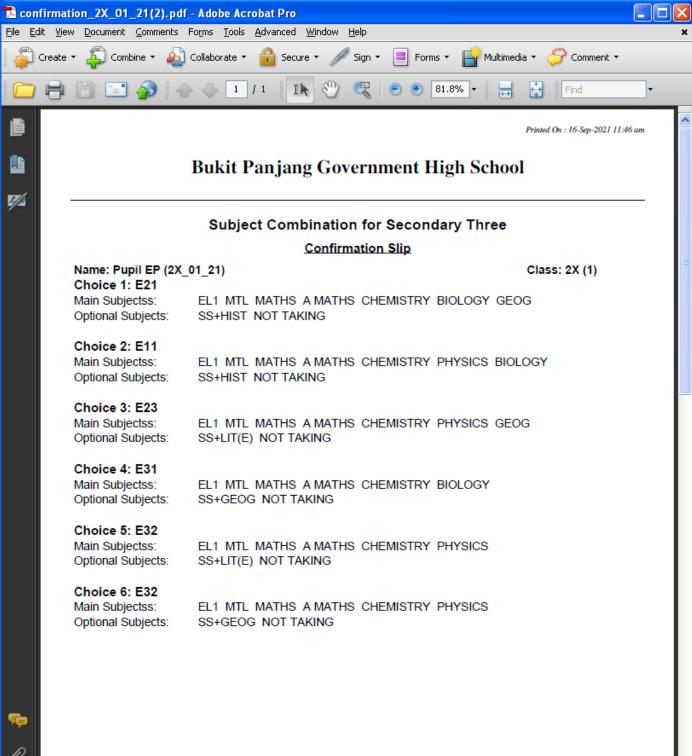

## **Check Allocation**

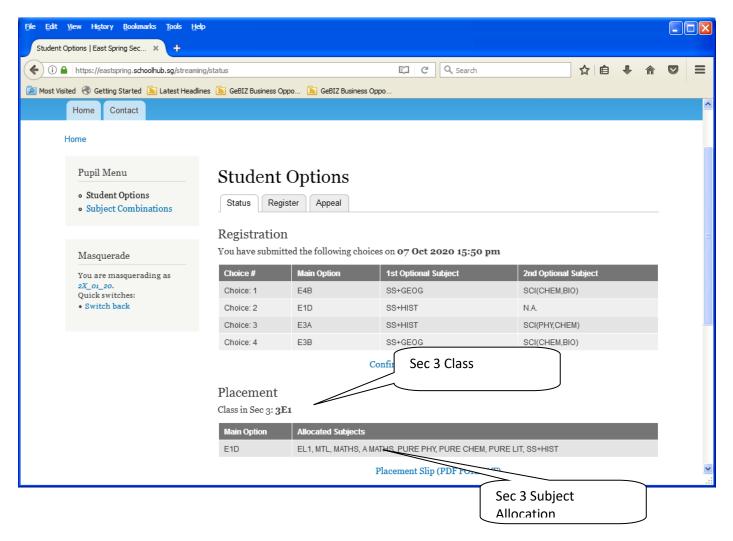

## Appeal

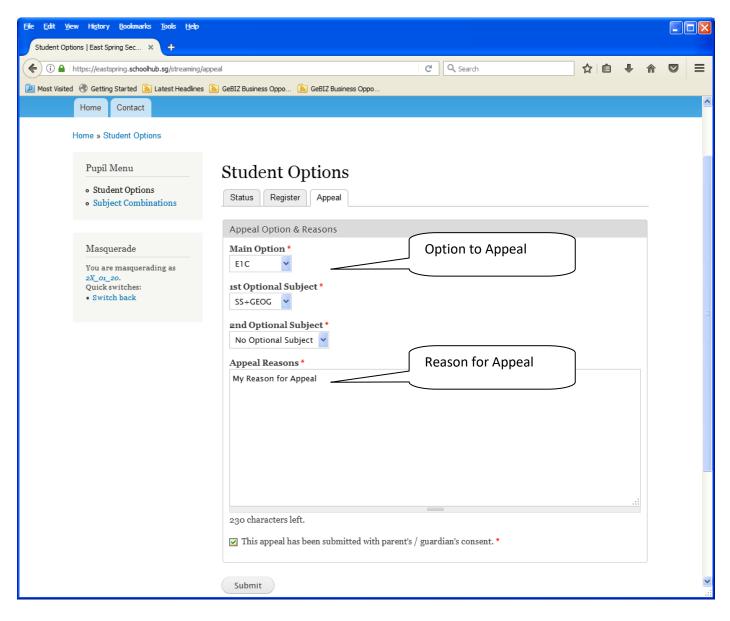